# enviro

# **Anti- Reverse Power Controller Installation manual**

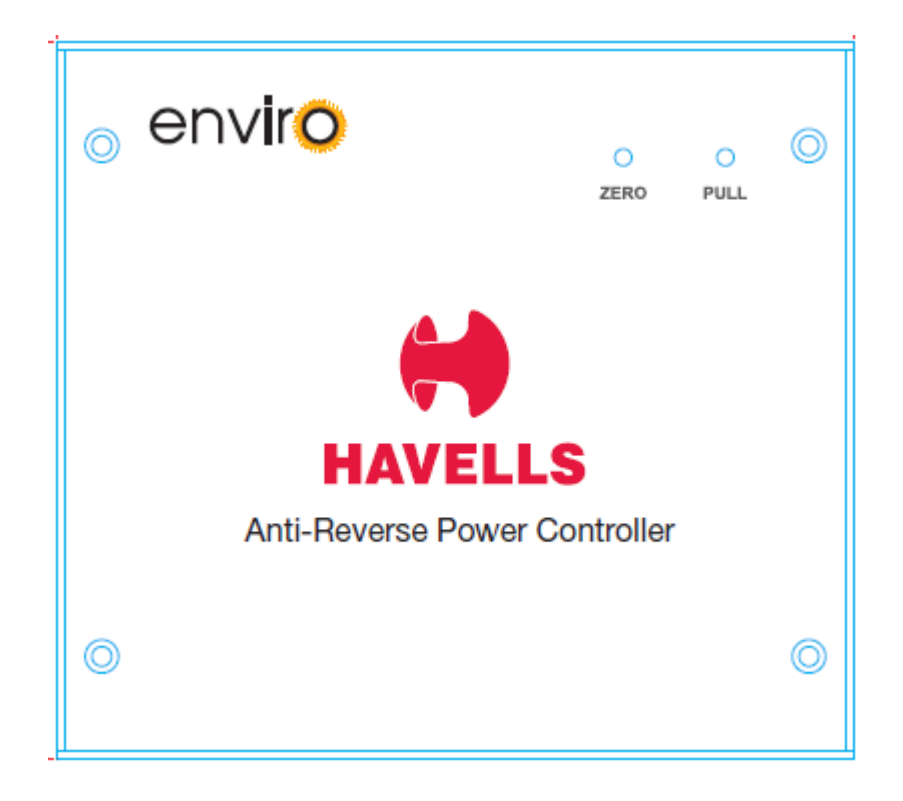

### **Anti-Reverse Power Controller**

#### **Equipment Required**

- Anti-Reverse Power Controller (ARPC)
- Current sensor (CT). Appropriate CT's with rated 1 % accuracy or less.
- Voltage cable, Cable section 2-4 Sq mm
- CT Cable, twisted shield Ethernet Cable
- Load limiting cable, twisted shield Ethernet Cable

#### **Installation**

1. Choose the Position for drilling holes and then mark the holes position by using a marker. Use the hammer drill to drill hole on the wall, then put the rear panel on the wall.

2. Put the ARPC on the wall, and then use the screw to fix the ARPC.

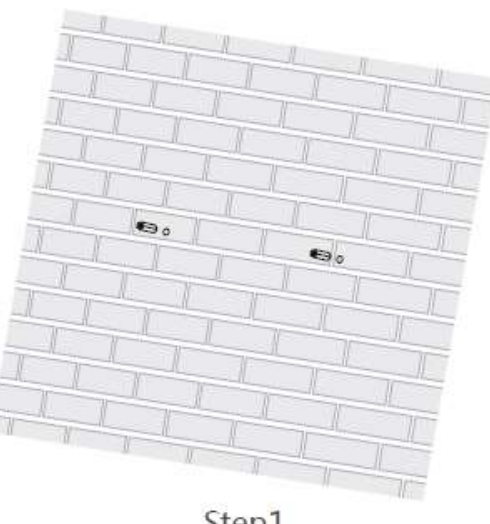

Step1

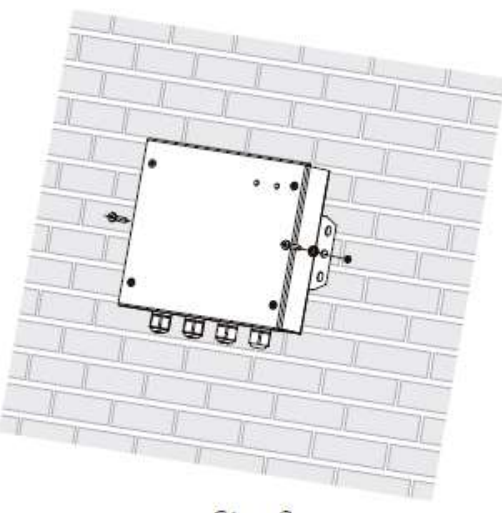

Step2

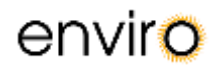

#### **Wiring**

1. Open the cover, connect the PE wire using the OT terminal

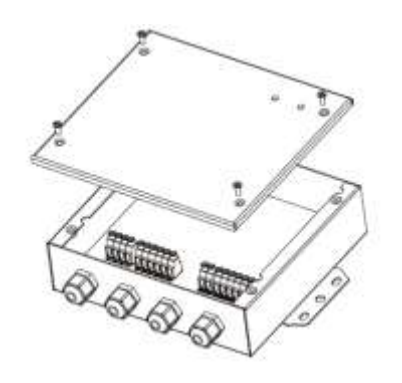

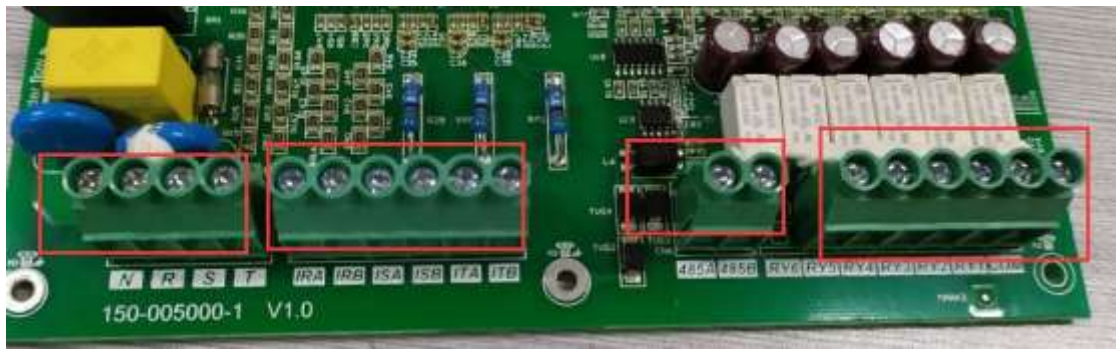

#### **2. Connect voltage references**

- Connect Neutral to Input Grid N
- Connect voltage reference to Input Grid R,S,T

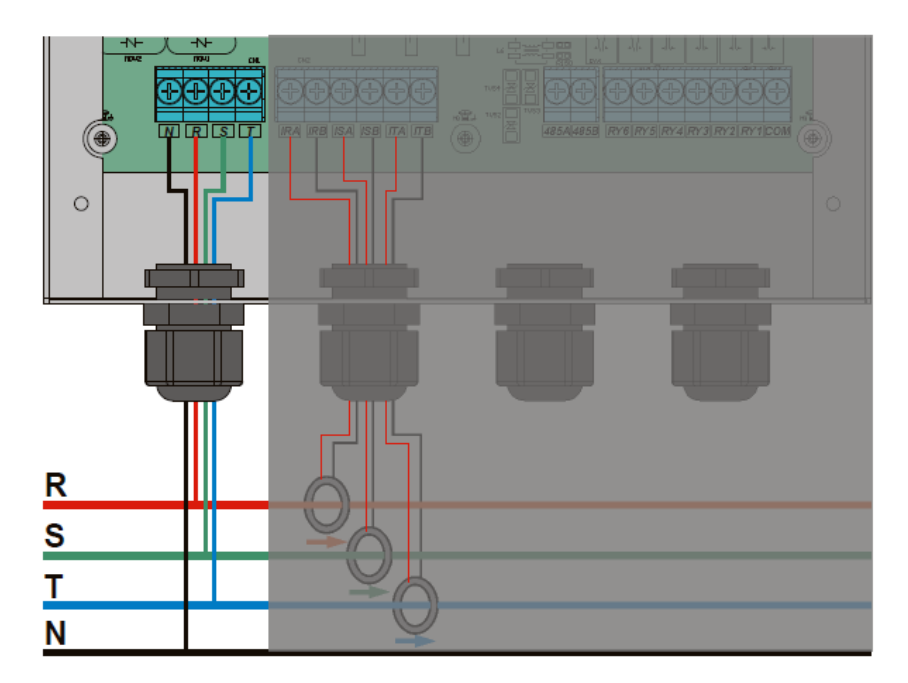

#### **3. Connect CT Sensors Grid (Input Grid PHA, PHB, PHC)**

- Make sure the CT is installed in the right direction. The Arrow on the CT must be from grid to load.
- Wiring the signal wire off the CT as Table 1, there are 8 wires in the network cable, so please use the 4 wires to extend the RED wire of CT, use the other 4 wire to extend the Black wire of CT. Make sure that the CT which place the R Phase Line, the Signal wire of the CT must be connected to IRA/ IRB of the ARPC. Don't be in ISA/ ISB or ITA/ ITB.

R S

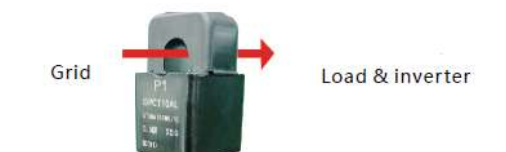

Table 1

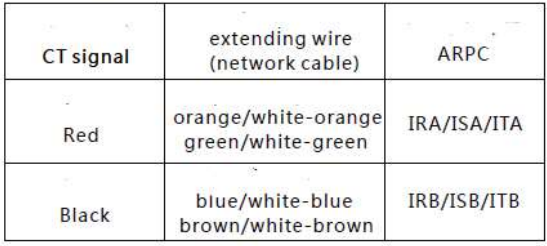

- enviro
- CT signal wire extending method as shown in figure below

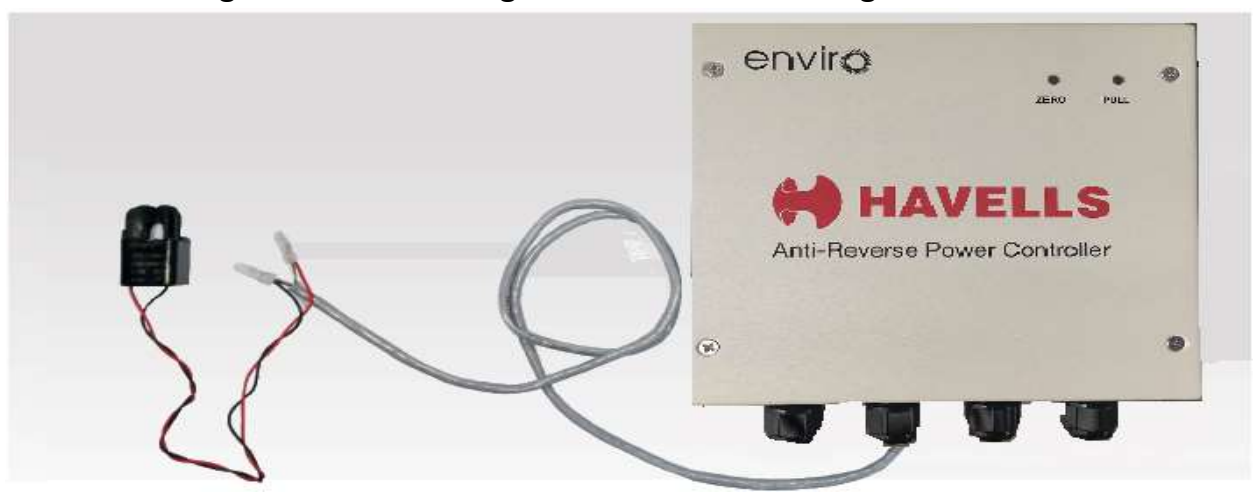

The Correct CT Position is placed as the following<br>
<sub>On-Grid Inverter</sub>

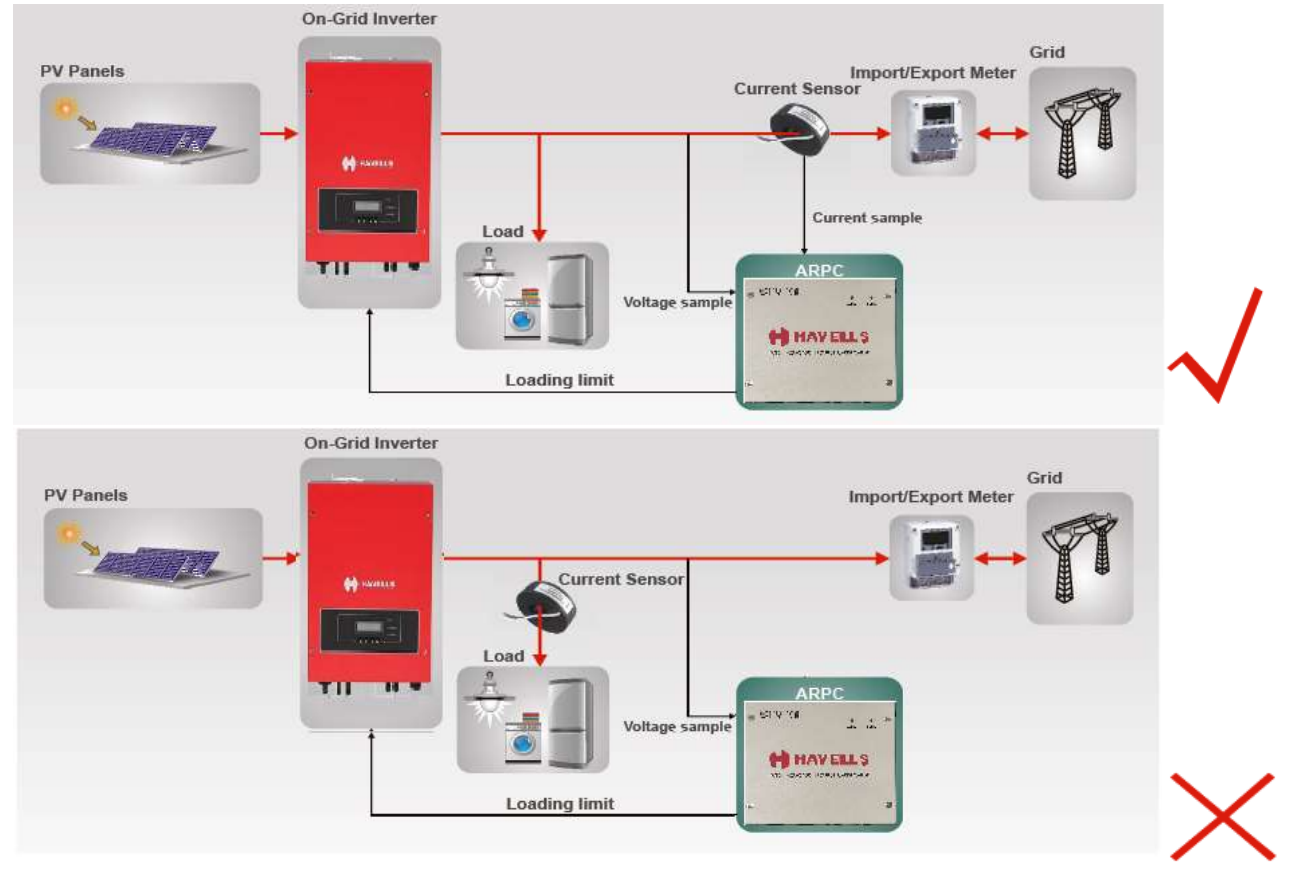

- Don't place the sensor on the N Wire or the earth wire.
- Don't place the sensor on the N and L wire simultaneously.
- Note: the length of CT's cable connect over 100 m.

# enviro

#### **4. Connect the loading limit signal wires**

- Connect ARPC's COM to the GND pin of the Inverter Power Control Module.
- Connect ARPC's RY1 to the IN1 of the Inverter Power Control Module.
- Connect ARPC's RY2 to the IN2 of the Inverter Power Control Module.
- Connect ARPC's RY3 to the IN3 of the Inverter Power Control Module.
- Connect ARPC's RY4 to the IN4 of the Inverter Power Control Module.

Description of connection of load limit signal wire of inverter

Step1: open the bottom cover and insert the wires thought the water proof joint and locks the terminal.

Step2: insert the terminal and lock the screw.

Note : the order of the signal wire is different in different modes.

The following diagram shows the connection diagram of the limited load line of three type of machines signals. Please choose the correct connection mode according to the actual type and screen printing.

#### **1a. Enviro GTi 5500TX-11000TX / Enviro GTi 15000T**

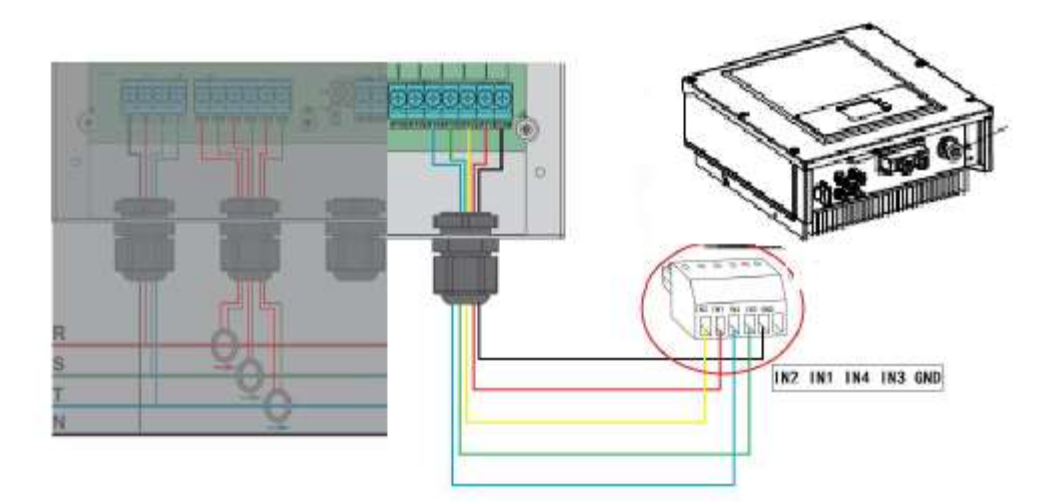

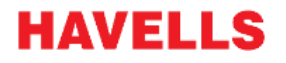

#### **1b. Enviro GTi 5500TX-11000TX / Enviro GTi 15000T**

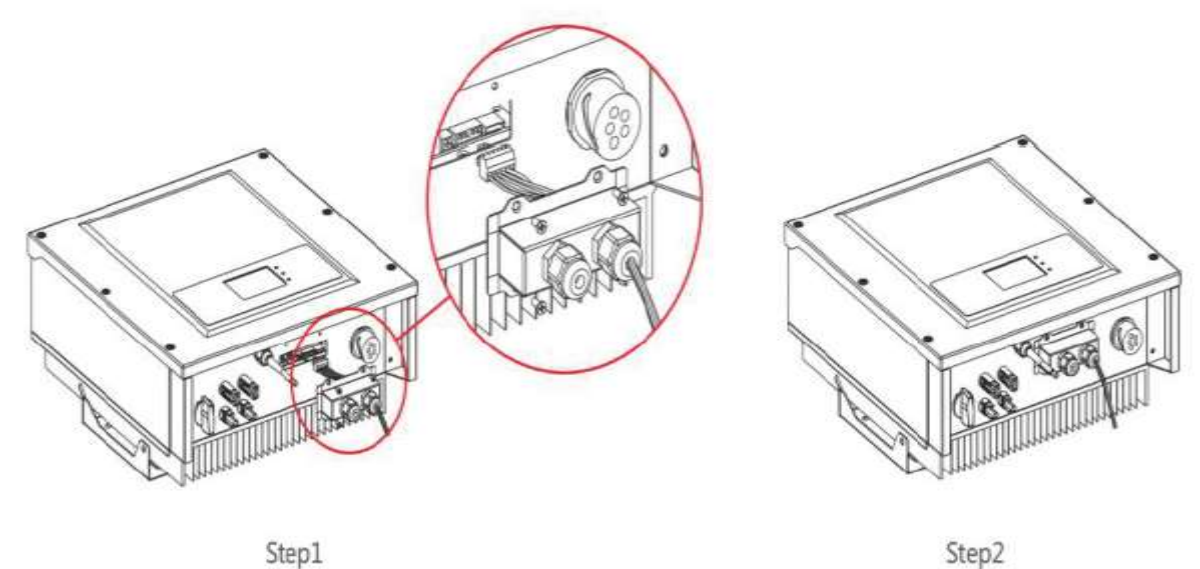

Step1

#### **2a. Enviro GTi 20000TD – 33000TD**

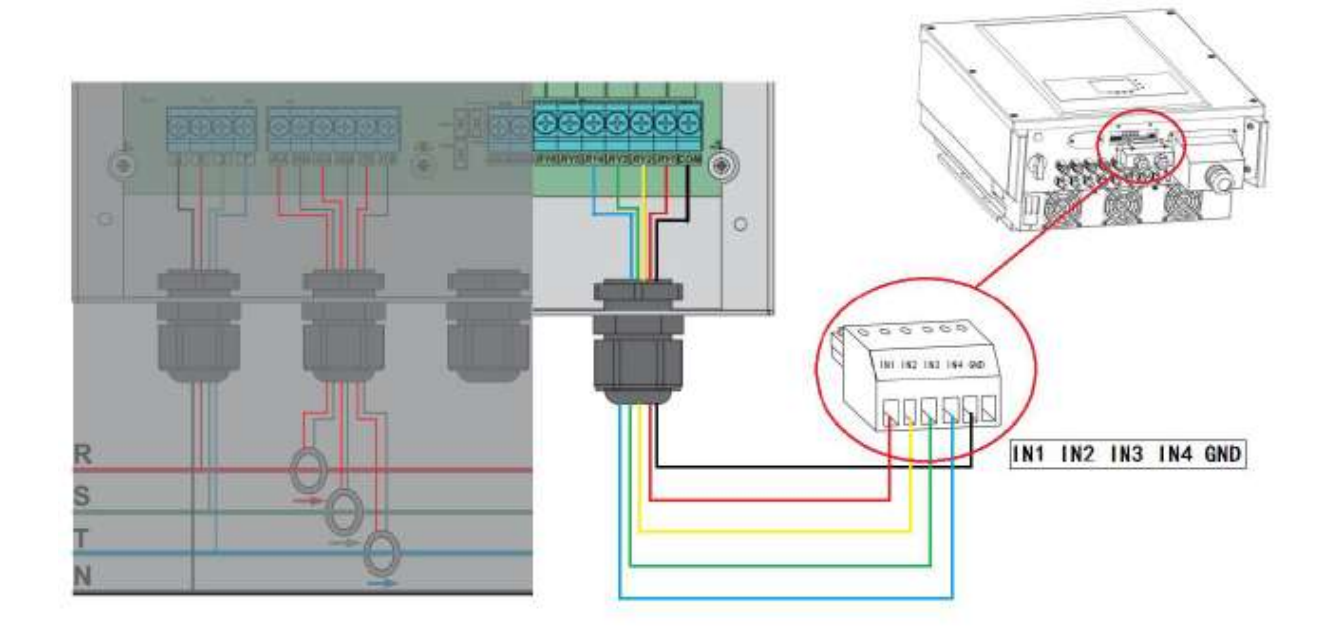

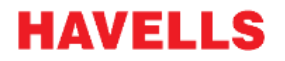

#### **2b. Enviro GTi 20000TD – 33000TD**

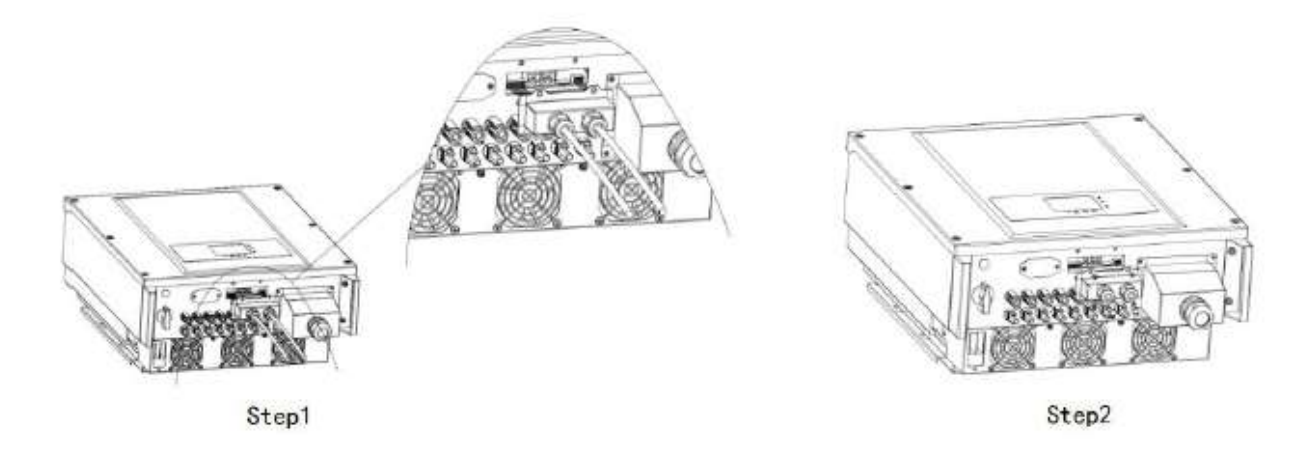

#### **3a. Enviro GTi 50 KT- 60 KT**

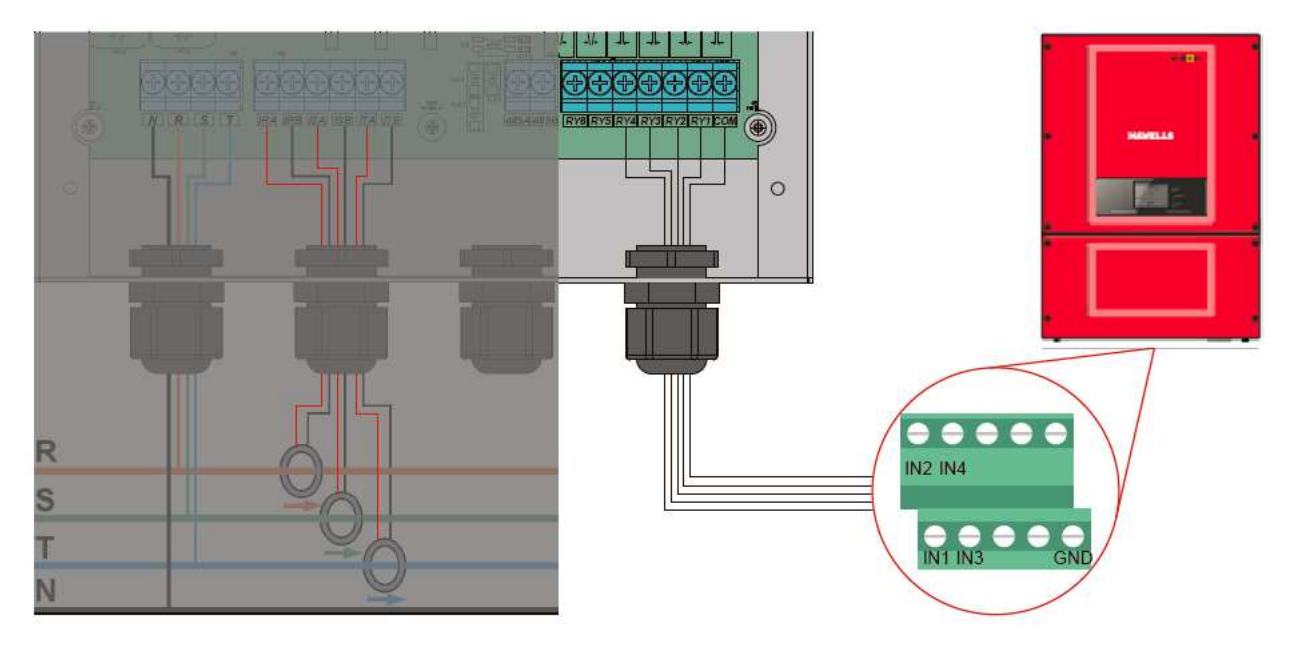

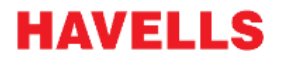

#### **3b. Enviro GTi 50 KT- 60 KT**

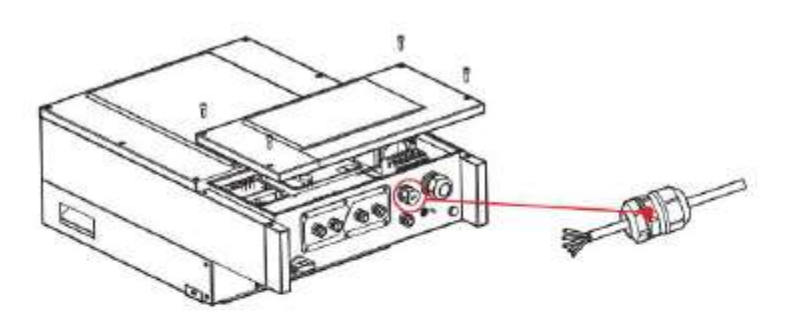

Step1

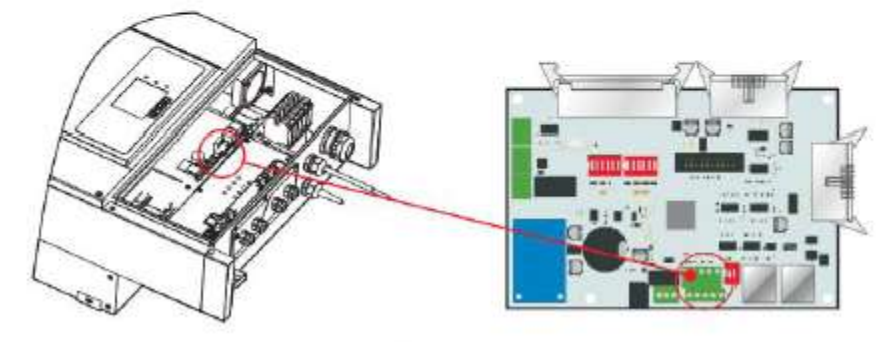

Step2

#### **5. Multiple Inverter in parallel**

- The connection of voltage sampling cable refers to the instruction 2 above in this manual.
- The connection of CT refers to the instruction 3 above in the manual
- The loading limit signal wires is connected according to the figure below

#### **Fig 1C. Enviro GTi 5500TX-11000TX / Enviro GTi 15000T**

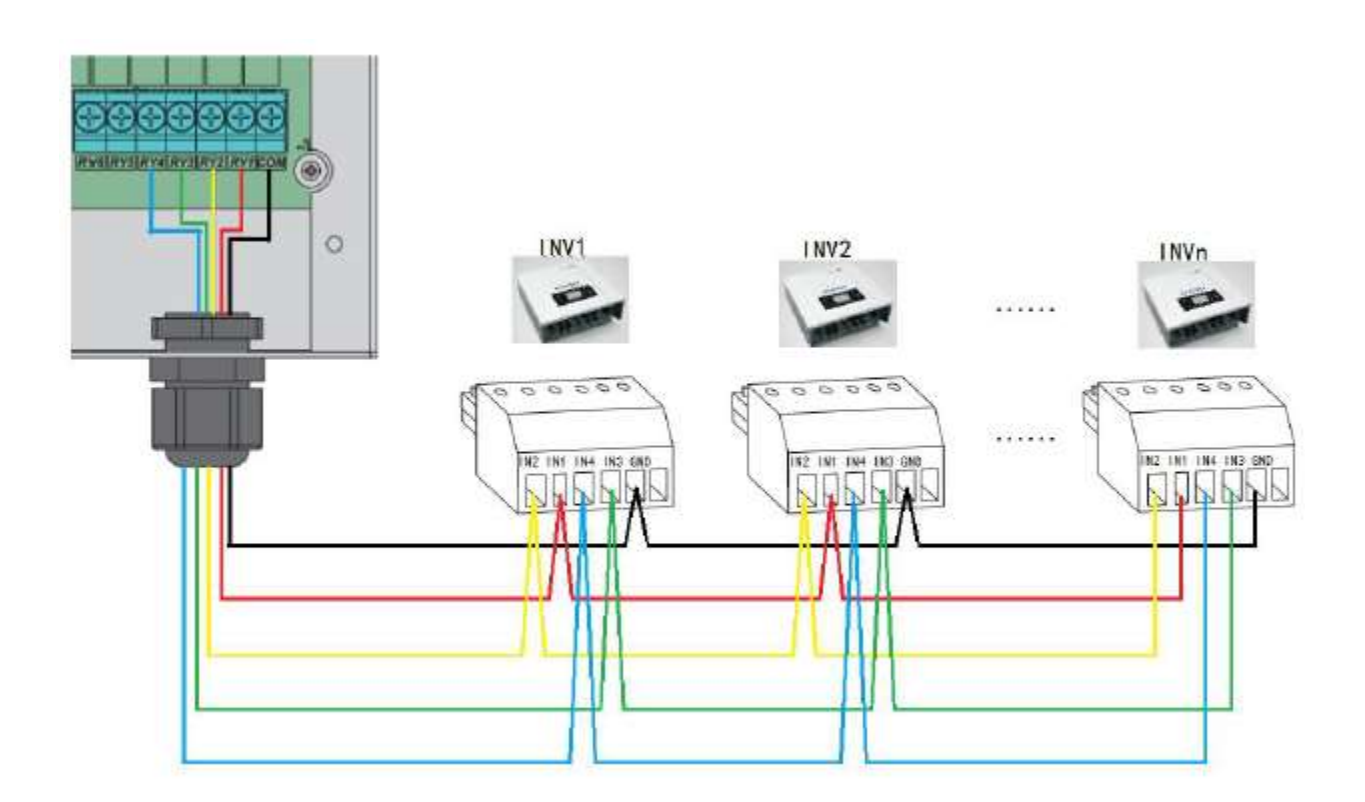

# enviro

#### **Fig 2C. 2b. Enviro GTi 20000TD – 33000TD**

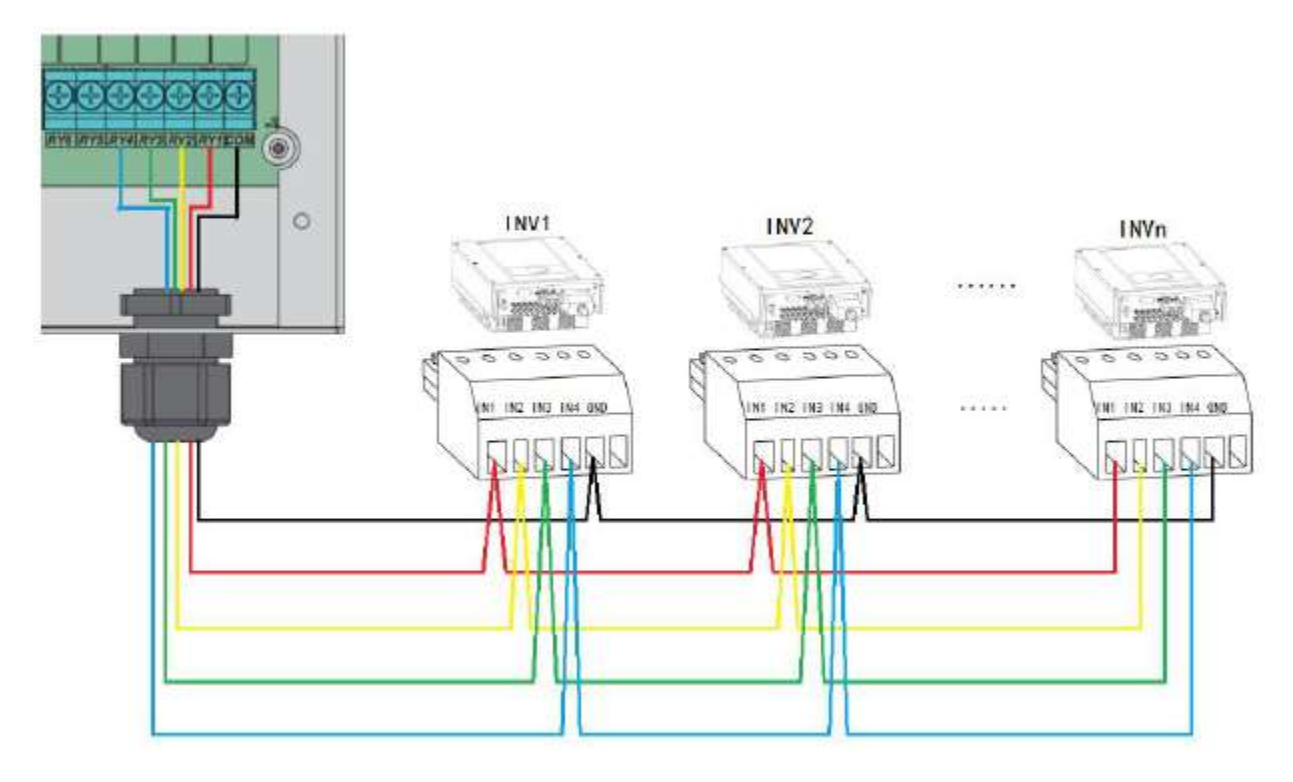

#### **Fig 3b. Enviro GTi 50 KT- 60 KT**

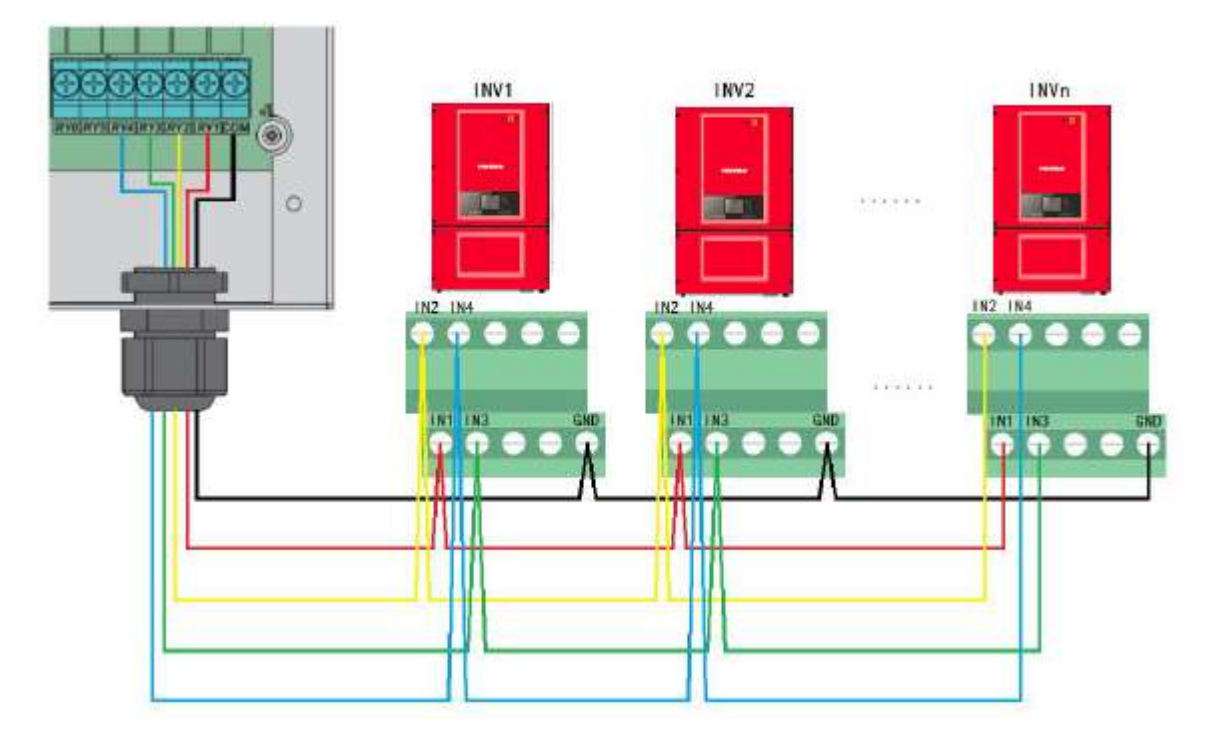

CLASSIFICATION | PUBLIC

#### **6. Operation Indicators**

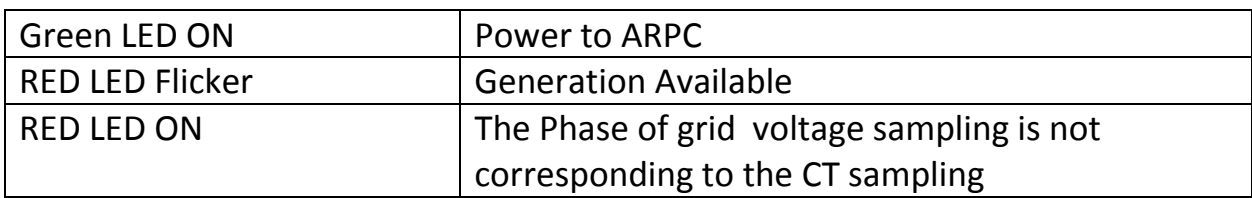

### **7. Enable Reflux function**

• Select "1. Enter Setting"

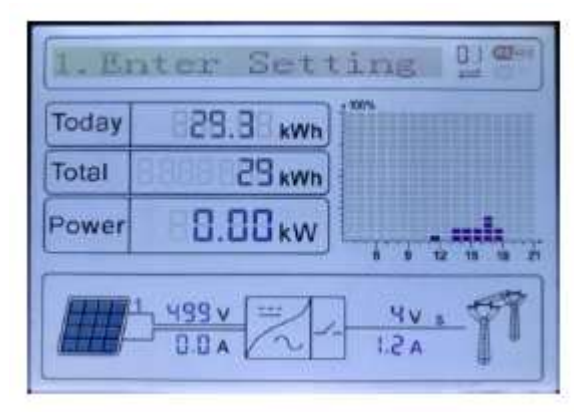

Select "20. Set RefluxP"

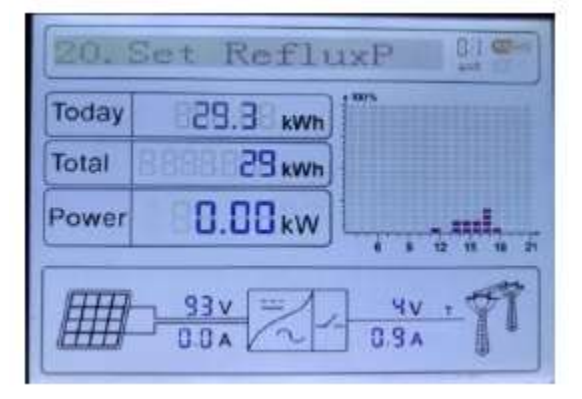

Press button "Enter" to input password "0001"

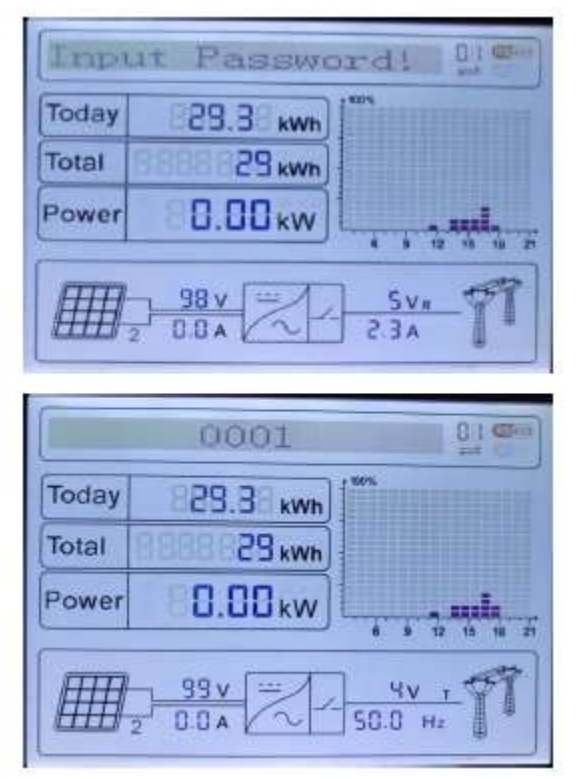

• Press button "enter" to select "Reflux Enable".

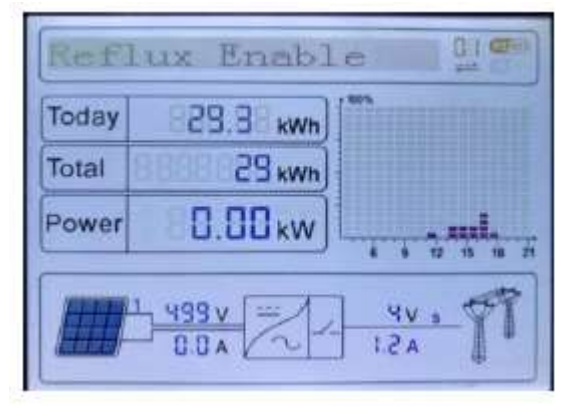

# enviro

#### • Success

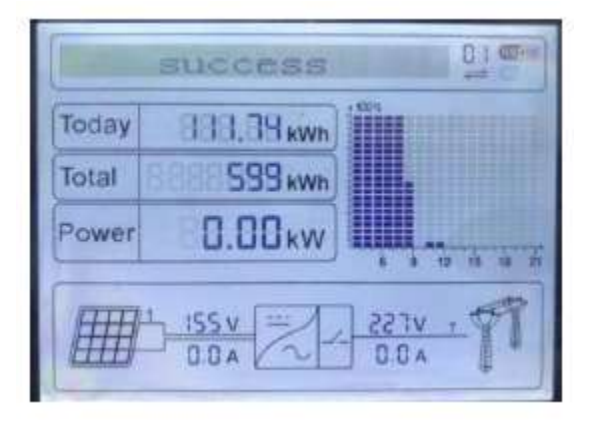

#### **8. Configuration**

- Note: usually, the electrical parameter of the ARPC is configured ex-factory according to customer requirements. Users do not need to operate.
- Connect the PC to ARPC with RS485-USB
- Go to configuration to set up electrical parameters of the device.

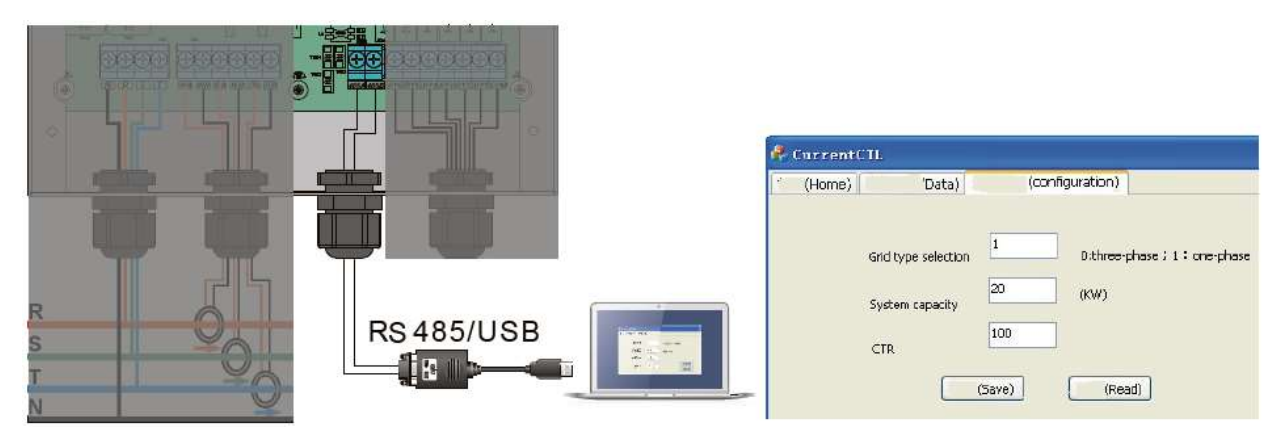